ONLINE COMPUTER GENERATED *JEWELLERY DESIGNING COURSES* 

# **Contents**

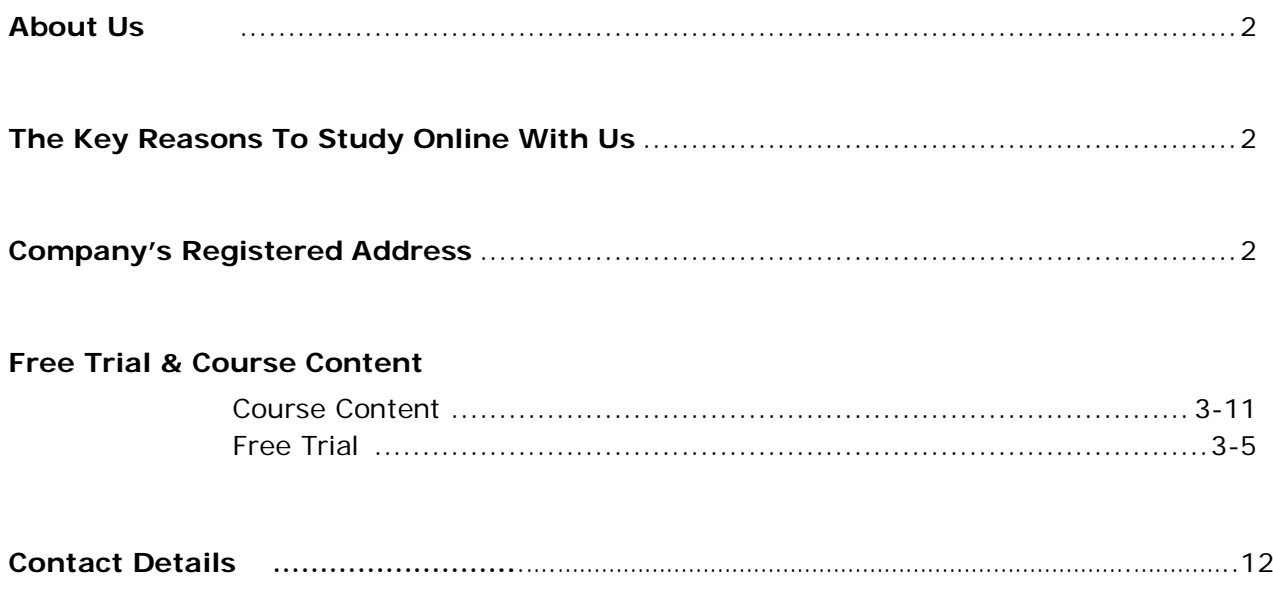

# About Us

**Aonlinetraining** is a division of **Compufield** (www.compfield.com)- The Pioneer Computer Institute which was established in 1985. The Institute is experienced in training students and professionals, in any field from India and Abroad.

#### **Our Training:**

[Aonlinetraining](http://aonlinetraining.com/) **Skill Assessment Module can help one understand their skill level and then design and implement a training program accordingly.**

**The skill assessment modules and our qualified team of professionals help measure the program on an Ongoing basis made by the student assuring success.**

**Justification can be highlighted from the various design galleries of student projects.**

#### **Let us put the power of E-learning into your hands.**

Credibility to enhance and building avenues of our students and professionals is our sincere motto.

#### **Our Mission**:

To impart online computer training for anycourse, anytime and anywhere in the World.

# **Our Company's Registered Address**

Faiyaz Khairaz, Senior Admissions Advisor +91 9819006132 info@aonlinetraining.com

Aonline School of Design [http://www.aonlinetraining.com](http://www.aonlinetraining.com/) 36, Chinoy Mansion, Warden Road, 1st Floor #2 Mumbai, India

## **The key Reason to study online with us:**

- a) Once you register, we send you a username and password. Using the username and password, **it would give you access to our study material**, in the form of video's (**you can have a look at the free trial, to check out the video's**) The video does not have audio, all the instructions are in bubble form
- b) You can study anytime **24 x 7 all your files** will be checked by us, you will email us all your files, and based on the tutorial we will check your files and give you the comments, if any.
- c) If you need live assistance, between 9am and 7pm IST (GMT +530) you can get live assistance also, chat with us (audio) on Skype, MSN, Yahoo.

# Free Trial Begins

# Please Note: Our Online Tutorials cannot be downloaded. You have to be Online to view the Tutorials

### **JEWELLERY DESIGNING USING CORELDRAW X4**

This course begins from starting the CorelDraw Program and covers its powerful features used to create professional graphics. How to add basic drawing elements, and create different diamonds and precious stones, how to modify those elements and then edit and color are covered in the exercises. You are then taken through some of the special effects that can be applied to them. The creative aspect of making bangles, rings, jewellery sets and other professional artwork is also covered.

**PHASE - I**

# *Free Trial Session Is Limited To Phase 1 Only*

1) Introduction to the **CorelDraw program**, **[http://www.jobs-monster.com/online\\_corel/corelX4\\_phase1/Introduction\\_viewlet\\_swf.html](http://www.jobs-monster.com/online_corel/corelX4_phase1/Introduction_viewlet_swf.html)**

2) **Interface [http://www.jobs-monster.com/online\\_corel/corelX4\\_phase1/interface\\_viewlet\\_swf.html](http://www.jobs-monster.com/online_corel/corelX4_phase1/interface_viewlet_swf.html)**

3) **Toolbox**

**[http://www.jobs-monster.com/online\\_corel/corelX4\\_phase1/toolbox\\_viewlet\\_swf.html](http://www.jobs-monster.com/online_corel/corelX4_phase1/toolbox_viewlet_swf.html)**

4) **Basic Shape**

**[http://www.aonlinetraining.com/online\\_jewellery\\_corelx4/1\\_basic\\_shapes\\_viewlet\\_swf.html](http://www.aonlinetraining.com/online_jewellery_corelx4/1_basic_shapes_viewlet_swf.html)**

5) **Shape Tool**

**[http://www.aonlinetraining.com/online\\_jewellery\\_corelx4/3\\_shape\\_tool\\_viewlet\\_swf.html](http://www.aonlinetraining.com/online_jewellery_corelx4/3_shape_tool_viewlet_swf.html)**

6) **Fountain Fill**

**[http://www.aonlinetraining.com/online\\_jewellery\\_corelx4/4\\_fountain\\_fill\\_viewlet\\_swf.html](http://www.aonlinetraining.com/online_jewellery_corelx4/4_fountain_fill_viewlet_swf.html)**

7) **Gold shading**

**[http://www.aonlinetraining.com/online\\_jewellery\\_corelx4/5\\_gold\\_shade\\_chckd\\_viewlet\\_swf.html](http://www.aonlinetraining.com/online_jewellery_corelx4/5_gold_shade_chckd_viewlet_swf.html)**

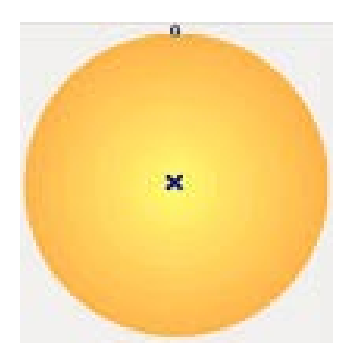

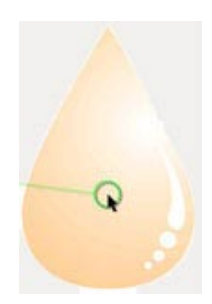

#### **9) Live Demo - How to make Colored Stones**

**[http://www.aonlinetraining.com/online\\_jewellery\\_corelx4/6\\_colored\\_stone\\_chckd\\_viewlet\\_swf.html](http://www.aonlinetraining.com/online_jewellery_corelx4/6_colored_stone_chckd_viewlet_swf.html)**

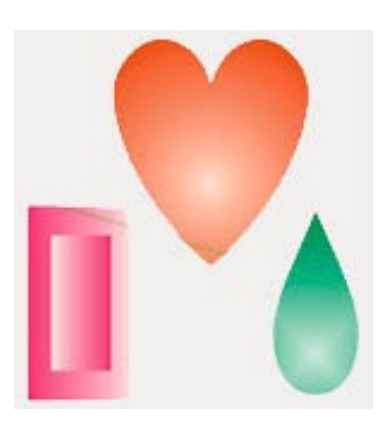

**10) Live Demo - How to make Diamond [http://www.aonlinetraining.com/online\\_jewellery\\_corelx4/8\\_Diamond\\_chckd\\_viewlet\\_swf.html](http://www.aonlinetraining.com/online_jewellery_corelx4/8_Diamond_chckd_viewlet_swf.html)**

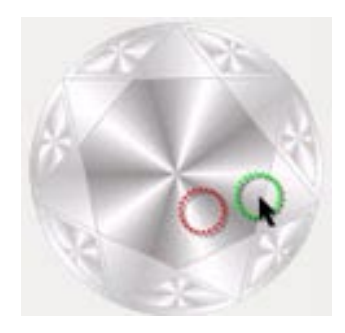

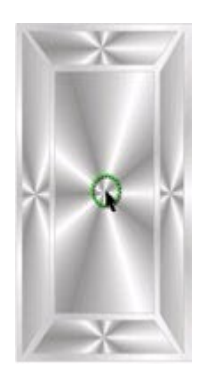

#### **PHASE – II**

**1. Live Demo of Simple Ring - Design 1**

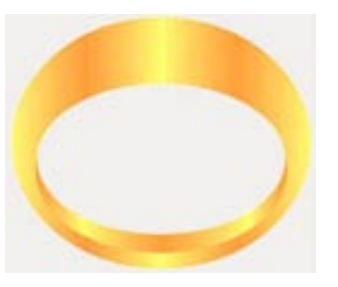

**2. Live Demo of Simple Ring - Design 2**

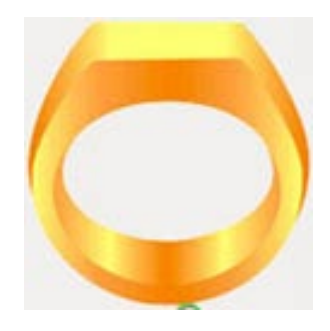

**3. Live Demo of Simple Ring - Design 3**

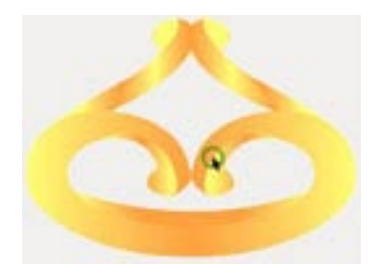

#### **Exercises**

#### Exercise 1a

Exercise 1b

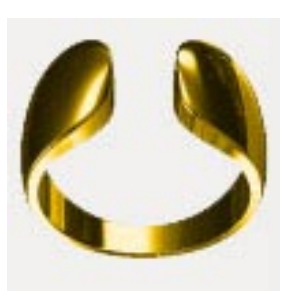

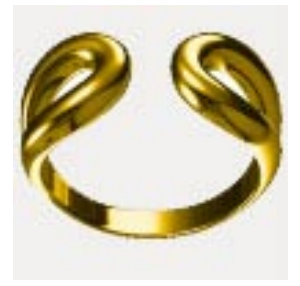

## **PHASE - III**

- 1. Prong
- > Prong Setting

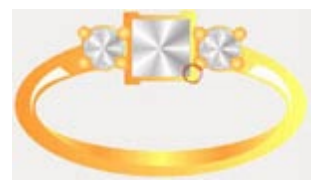

 $\triangleright$  Prong Pave

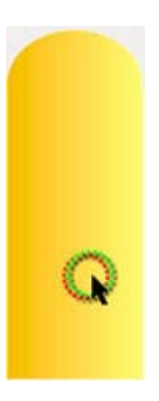

2. Pave Settings

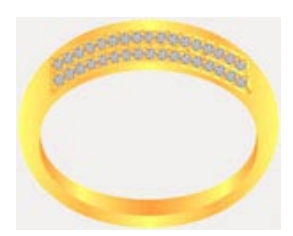

#### **3. Channel settings**

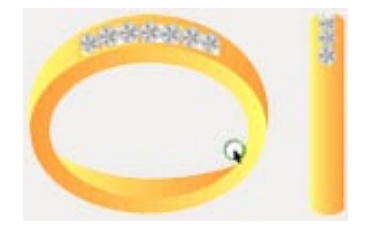

## **4. Flush Setting**

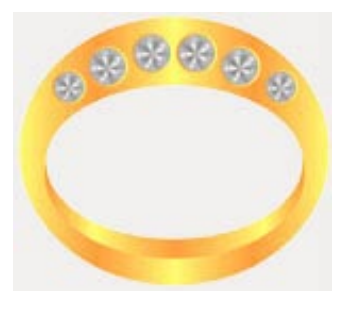

#### **5. Invisible Setting**

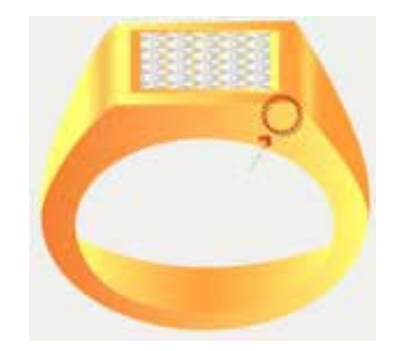

#### **6. Pressure Settings**

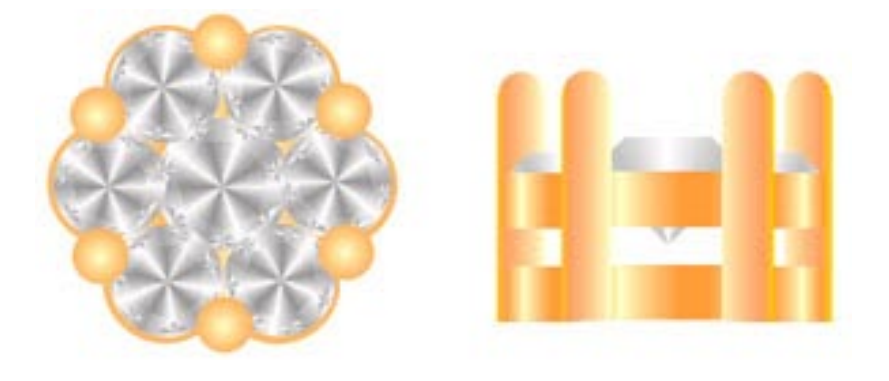

- **7. Bezel**
- **Bezel Setting**

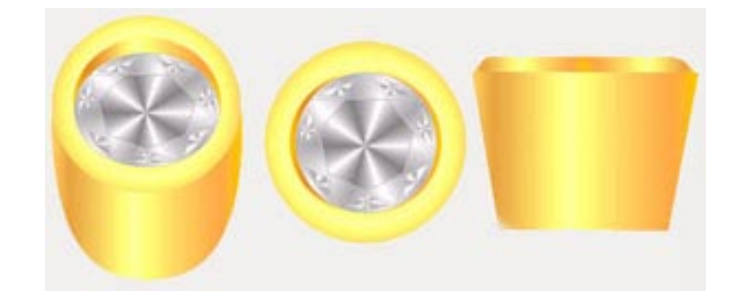

**Bezel Ring**

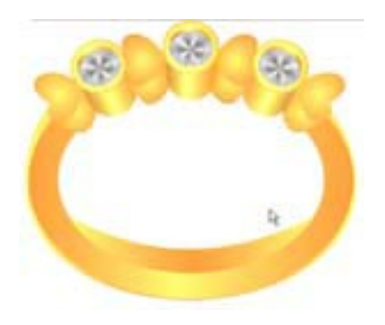

**PHASE – IV**

**Miscellaneous designs of Rings using different settings**

**1. Live demo - Ring 1**

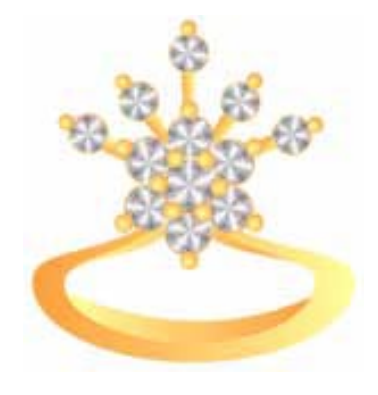

**2. Live demo - Ring 2**

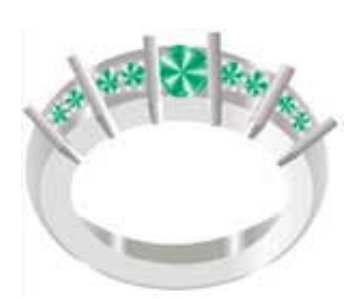

#### **PHASE – V**

**Miscellaneous design of Pendant using different settings**

**1. Live Demo – Butterfly Pendant**

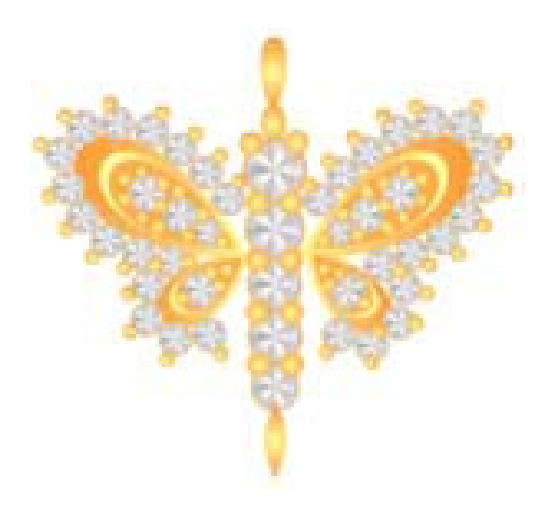

#### **PHASE – VI**

# **Miscellaneous design of Earrings using different settings**

**1. Live Demo – Earring**

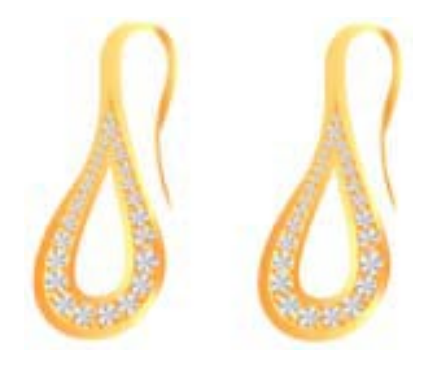

**PHASE – VII**

**Miscellaneous designs of Bracelets using different settings**

**1. Live Demo 1 – Bracelet**

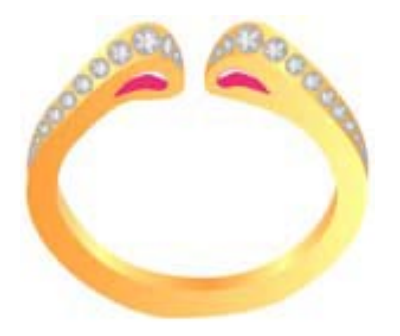

#### **2. Live Demo 2 – Bracelet**

![](_page_9_Picture_1.jpeg)

**PHASE – VIII**

**1. Miscellaneous design of Bangle using different settings**

![](_page_9_Picture_4.jpeg)

**(Based on the above demos, please make the following exercises :)**

![](_page_9_Picture_6.jpeg)

## **PHASE – IX**

**1. Live Demo - Jewellery set including Necklace, Earrings, Ring**

![](_page_10_Picture_3.jpeg)

**2. Live Demo 2 -Necklace**

![](_page_10_Picture_5.jpeg)

![](_page_11_Figure_0.jpeg)